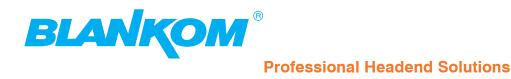

# **Operating instructions**

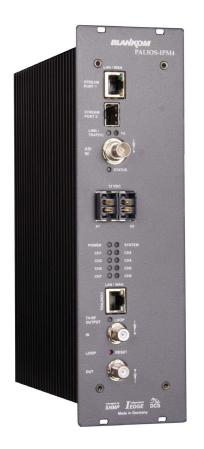

### 8 pole IP-/ ASI-TV Modulator

IP/ SFP/ ASI (H.264/ AVC, MPEG2)  $\rightarrow$  ATV (8x AM)

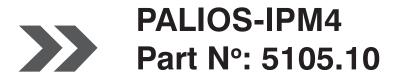

... Setting Signals

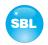

### Contents

| 1. Safety and operating instructions                                                                                                    |
|----------------------------------------------------------------------------------------------------|
| 2. Device variants                                                                                                    |
| 3. General3                                                                                                    |
| 4. Main features                                                                                                    |
| 5. Front view                                                                                                    |
| 6. Functional description                                                                                                    |
| 7. Meaning of the LED's       4         7.1 LED's at the 10/100/1000 Mbit stream port 1       4         7.2 LED's at the 10/100/1000 Mbit stream port 2       5         7.3 LED at the ASI socket       5         7.4 Status LED's       5         7.5 LED's at the 10/100 Mbit control port       5         8. Adjusting by web server       6         8.1 Network connection to the computer       6         8.2 Setting of individual parameters       7         8.2.1 Menu "Overview"       8         8.2.2 Menu "IP input"       9         8.2.2 Menu "Transponders"       11         8.2.4 Menu "Adjustment"       11         8.2.5 Menu "Language"       14         8.2.6 Menu "Setup"       14         8.2.7 Menu "Setup"       19         8.2.8 Menu "Level"       19         8.2.9 Menu "Status"       20 |
| 9. Factory settings                                                                                                    |
| 10. Block diagram                                                                                                    |
| 11. Application example                                                                                                    |
| 12. Technical data                                                                                                    |
| 13. Glossary                                                                                                    |
| 14. Bibliography                                                                                                    |
| 15. Notes on the device software                                                                                                    |
| 16. Document history                                                                                                    |
| CE Declaration of Conformity                                                                                                    |

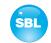

### 1. Safety and operating instructions

PALIOS-IPM4

Part Nº: 5105.10

When assembling, starting-up and adjusting the modules, it is necessary to consider the system specific references in the instruction manual.

8 pole IP-/ ASI-TV Modulator

IP/ SFP/ ASI (H.264/ AVC, MPEG2)  $\rightarrow$  ATV (8x AM)

The modules may only be installed and started up by authorized technical personnel. There are only permitted the mounting styles indicated in the quick start guide, included with each module.

- M When assembling the modules into the receiving points, the adherence of the EMC regulations is to be ensured.
- The assembly and wiring have to be done without voltage. For installation, only the supplied accessories (DIN rail clip with screws and 19" accessories) may only be used.
- All active modules may only be powerd by the power supplies HELIOS, HELIOS-P1 or QUASARIOS. Only connect the module with the accessory cables provided.
- The mains voltage and the operating voltage of the modules working by DC have to be in compliance with the operating parameters described in the technical data.
- With all work the defaults of the DIN EN 50083 have to be considered. It is especially important to follow DIN EN 60728-11[2].
- The unit must only be mounted vertically. The ventilation slots as well as the circulation perforation of the modules is not be obstructed in any way.
- If installed in mounting cabinets a adequate heat circulation must be guaranteed. The mounting in closed cabinets without air sufficient flow is **not allowed**.
- For **DIN rail mounting** is important to note that between the heat sink and a neighboring module, a distance of 2 cm is required. If the modules mounted on top of each, so they must be spaced 20 cm apart.
- For **19**" **mounting** all devices in the rack must be fitted with 19" Edge Guide. Mounting the device using only the screw holes at the front panel is insecure and discouraged. Furthermore, the operation of a fully occupied rack is only allowed with an underlying 1-U fan box (at least 3 fans, 176 mm deep).

WEEE-Reg.-Nr. DE 50389067

### 2. Device variants

PALIOS-IPM4

5105.10  $\,$  IP/ SFP/ ASI (H.264/ AVC, MPEG2)  $\rightarrow$  ATV (8x AM)

### 3. General

The Smart Business Line (SBL) is a modern head end system, that is distinguished by its modular and compact design. A userfriendly operating concept facilitates setup, configuration and maintenance of the system.

The PALIOS-IPM4 module selects 8 programs from up to 8 adjacent IP transport streams or from an ASI transport stream and converts these into analoge TV signals to transmit it in cable networks. In this case, a maximum of 8 analog television channels are generated from the available H.264/ AVC or MPEG2 transport streams.

### 4. Main features

- 8x IP SPTS/ MPTS input
- IP streaming via RJ45 or SFP with redundancy
- 1x ASI input
- MPEG 2/4 HD/ SD decoding
- multi-standard PAL modulator
- IEdge signal processing
- switchable RF output as single or with loop
- control of the module via HTML or SNMP

| PALIOS-IPM4<br>Part N°: 5105.10                                                                                                    | 8 pole IP-/ ASI-TV Modulator<br>IP/ SFP/ ASI (H.264/ AVC, MPEG2) → ATV (8x AM)                                                                                           | SBL          |
|----------------------------------------------------------------------------------------------------|----------------------------------------------------------------------------------------------------|--------------|
| 5. Front view                                                                                                    |                                                                                                    |              |
| BLANKOM<br>PALIOS-IPM4<br>© LANI JONE                                                                                                    |                                                                                                    | <b>IEDGE</b> |
|                                                                                                    | Stream port 1 (RJ 45) incl. LED's                                                                                                    |              |
|                                                                                                    | Stream port 2 (SFP)<br>————————————————————————————————————                                                                                                    |              |
| ABI C I                                                                                                    | ASI input ASI LED "Status"                                                                                                    |              |
|                                                                                                    | Power connections                                                                                                    |              |
| X1         X2           POWER         ●         SYSTEM           CHI         ●         OC           CHI         ●         OC           CHI         ●         OC           CHI         ●         OC           CHI         ●         CHI           CHI         ●         CHI           CHI         ●         CHI           CHI         ●         CHI           LLA/WAN | Status LED "POWER"/ "SYSTEM"<br>Status LED channel 1/ channel 2<br>Status LED channel 3/ channel 4<br>Status LED channel 5/ channel 6<br>Status LED channel 7/ channel 8 | DČS          |
|                                                                                                    | Control port (LAN/ WAN) incl. LED's                                                                                                    |              |

### 6. Functional description

The module receives a data stream via Gigabit Ethernet and can receive 8 transport streams from the included IP encapsulated transport streams. The 8 transport streams are further processed in 8 H.264/ AVC & MPEG2 decoders. The analogue TV modulation and the freely adjustable up-conversion in the cable network range (45 ... 862 MHz) is carried out by a high-performance FPGA. The eightfold modulator is adjacent channel compatible. A highly-clocked digital to analogue converter (DAC) is responsible for the spectrally pure output of the cable signal. After amplification and sum level adjustment, the cable signal is coupled through a switchable directional coupler to the output jacks.

Output coupler "input"

Output coupler "output"

managed by

Reset button

### 7. Meaning of the LED's

### 7.1 LED's at the 10/ 100/ 1000 Mbit stream port 1

| Designation, colour       | Status         | Meaning of display                                                                                        |
|---------------------------|----------------|----------------------------------------------------------------------------------------------------|
| GbE connect LED,<br>green | permanently on | only illuminated when the connection is a GbE connection (does not light up at a 10/ 100 Mbit connection) |
|                           | off            | no GbE connection                                                                                         |
| Connect/ data LED         | permanently on | cable connection is established                                                                           |
| yellow                    | flashing       | data is received                                                                                          |
|                           | off            | no cable connection                                                                                       |

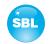

### 7.2 LED's at the 10/ 100/ 1000 Mbit stream port 2

| Designation | Colour | Status         | Meaning of display                                                                                              |
|-------------|--------|----------------|----------------------------------------------------------------------------------------------------|
| 1G          | green  | permanently on | only illuminated when the cable connection is a GbE connection (does not light up at a 10/ 100 Mbit connection) |
|             |        | off            | no GbE connection                                                                                               |
| LINK/       | amber  | permanently on | cable connection is established                                                                                 |
| TRAFFIC     |        | flashing       | data is received                                                                                                |
|             |        | off            | no cable connection or option is not enabled                                                                    |

### 7.3 LED at the ASI socket

| Designation | Colour | Status         | Meaning of display              |
|-------------|--------|----------------|---------------------------------|
| STATUS      | green  | permanently on | ASI transport stream is present |
|             |        | flashing       | no ASI transport stream         |
|             |        | off            | option is not enabled           |

### 7.4 Status LED's

| Designation | Colour | Status         | Meaning of display                                                                                                    |
|-------------|--------|----------------|----------------------------------------------------------------------------------------------------|
| POWER       | green  | permanently on | module is on                                                                                                    |
|             | amber  | permanently on | module is in standby                                                                                                    |
|             |        | off            | module is off, operating voltage is not applied                                                                                                    |
| SYSTEM      | green  | permanently on | module is ready for work                                                                                                    |
|             |        | flashing       | software update is running                                                                                                    |
|             | amber  | permanently on | temperature is high, fan is already activated                                                                                                    |
|             |        | flashing       | temperature is critical. The device will no longer work or is forced to shut down                                                                     |
|             |        | off            | module is not ready for work                                                                                                    |
| CH 1 CH 8   | green  | permanently on | channel operates without error                                                                                                    |
|             | amber  | permanently on | error warnings, depending on signal:<br>- input and/ or output without sync<br>- input sync, but in bad quality (eg. mosaic effect in the TV picture) |
|             |        | flashing       | hardware is faulty                                                                                                    |
|             |        | off            | channel is off                                                                                                    |

### 7.5 LED's at the 10/ 100 Mbit control port

| Designation, colour | Status         | Meaning of display         |
|---------------------|----------------|----------------------------|
| Connect LED, yellow | permanently on | network cable is connected |
|                     | off            | no cable connection        |
| Data LED, green     | flashing       | data is exchanged          |
|                     | off            | no data exchange           |

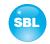

### 8. Adjusting by web server

### 8.1 Network connection to the computer

#### System requirements:

- PC/ laptop with 10/ 100 Mbit Ethernet interface
- Internet browser (e.g. Windows Internet Explorer), which accept JAVA script.

#### Setup the connection:

The PALIOS-IPM4 module has to be connected to PC network using an Ethernet cable. The IP address of the PALIOS-IPM4 module is 192.168.1.100 on delivery. If several SBL modules should be controlled or adjusted via an Ethernet switch, each module must first be configured **individually** to its provided IP address within the network. To do so the address of the network port on the PC (temporary) must be adapted to the IP address of the SBL module (subnet mask: 255.255.255.0, IP address: 192.168.1.XXX, where XXX is not the same as the corresponding value of the SBL module IP address).

After the network configuration of the module(s) the IP address of the control PC is converted to the provided IP address and the modules can be accessed through the browser with their new IP addresses. The user must authenticate himself with his credentials (user name and password), if the password and user testing were activated on the setup page (see chapter 8.2.6):

| User name |  |
|-----------|--|
| Password  |  |
| Send      |  |
|           |  |
|           |  |
|           |  |
|           |  |
|           |  |
|           |  |
|           |  |
|           |  |
|           |  |
|           |  |

After successful registration or successful connection establishment without password (default setting) the start page of the module is the menu "Overview" (see chapter 8.2.1).

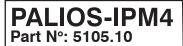

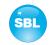

### 8.2 Setting of individual parameters

Using the web site, you can set certain parameters of the module or perform configurations on the module or the user interface. The various setting menus can be selected in the navigation tree on the left side. The setting is supported by an online help. Hovering the parameters by the mouse in the lower part of the site an orange colored text box appears with explanations for each parameter. By setting in the "Setup" menu (see chapter 8.2.6) may be selected so that the help appears in the status bar of your browser. If appropriate setting changes in the browser options are necessary.

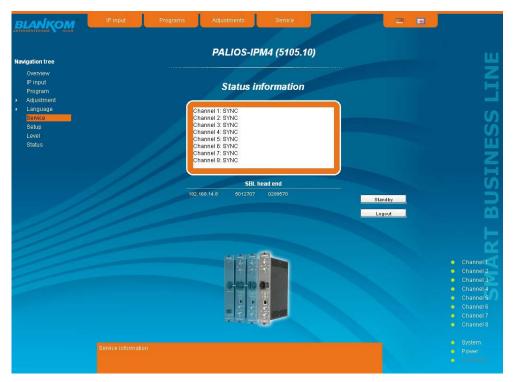

In addition, in the lower part of the navigation tree status information for the module is displayed. By changing the setup menu, the status information can also be moved to the right (see also chapter 8.2.6). All 8 channels are listed individually. A green LED symbol before the "channel ..." means that both input and output are synchronized and that the channel operates without error. An orange colored symbol indicates that an error has occurred in that channel. An overview of the status of various parameters of the channel is obtained by clicking the corresponding channel. In the browser interface, a status overview appears.

| Bitrate              | 38014976 |
|----------------------|----------|
| FEC                  |          |
| valid packets        | 1093871  |
| duplicated packets   | 0        |
| out of range packets | 0        |
| fixed packets        | 0        |
| reordered packets    | 0        |
| missing packets      | 0        |
| TS                   | SYNC.    |
| Video decoder        | SYNC.    |
| Audio decoder        | SYNC.    |
|                      |          |

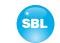

A transparent LED symbol means that the channel is not configured yet, or the RF output is turned off. Status information about the system is mirrored in the same way. In this case too an orange colored LED symbol displays an error state during which a green LED symbol displays error-free working condition. The detailed status information is available by clicking the name field.

8 pole IP-/ ASI-TV Modulator

IP/ SFP/ ASI (H.264/ AVC, MPEG2)  $\rightarrow$  ATV (8x AM)

| Board temperature   | 29,0 °C |  |
|---------------------|---------|--|
| FPGA temperature    | 36,5 °C |  |
| femperature maximum | 36,5 °C |  |
|                     |         |  |
|                     |         |  |
|                     |         |  |
|                     |         |  |
|                     |         |  |
|                     |         |  |
|                     |         |  |
|                     |         |  |
|                     |         |  |
|                     |         |  |
|                     |         |  |
|                     |         |  |
|                     |         |  |
|                     |         |  |
|                     |         |  |
|                     |         |  |

The last displayed point indicates the connection status between the network interface and the module. Green means, that the connection is established. A transparent LED light indicates that there is no connection or the connection is failed. Settings with the selection box or input fields are taken over by pressing the "send" button and stored permanently, and the PALIOS-IPM4 module is set on these values after a restart too. Settings with the click box are usually performed immediately but not stored in memory, so they would be lost on a possible restart of the module. To save these settings the "send" button must be pressed.

In all menus, the language selection is possible between German and English top right.

#### 8.2.1 Menu "Overview"

PALIOS-IPM4

Part Nº: 5105.10

This page provides a status overview of the 8 channels. If a channel is working without errors, "SYNC" is displayed. If errors occur you will see an "Error" display. If the RF power is switched off the display "Off" appears behind the respective channel.

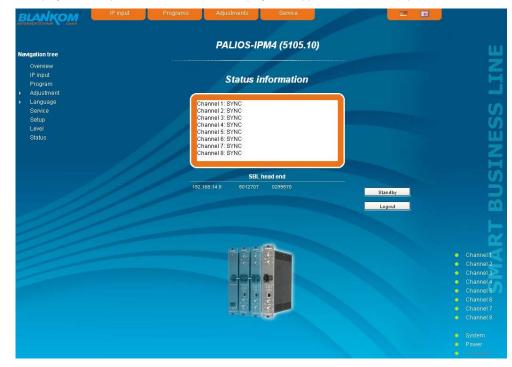

In addition, below the status window the head end display is visible. There all SBL modules are listed, which are in the same network and which have been associated with the head end in the "Setup" menu (see 8.2.6). This is significant because functions over all modules such as the NIT processing between QAMOS/ QAMOS-4CI/ QAMOS-IP modules can be extended to all components of the head end. The individual components of a head end are listed with their IP address, which is also provided with a link to this address, so you can switch easily to the next module. If no head end was configured, a "Search" button appears, which forwards to the "Setup" menu and scans the network for other SBL modules. Then all available modules are listed and can be selected and added to the head end.

By clicking the "Logout" button the user logs out of the module and the login window appears. By pressing the "Standby" button the module is switched to standby, which is indicated by an amber POWER LED on the module. The "Standby" button will be replaced by a "ON" button, and by pressing this the module will be switched back on.

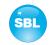

#### 8.2.2 Menu "IP Input"

This menu contains the network configuration for the streaming port and for the 8 IP transport streams from which then the 8 desired programs for transmitting can be selected.

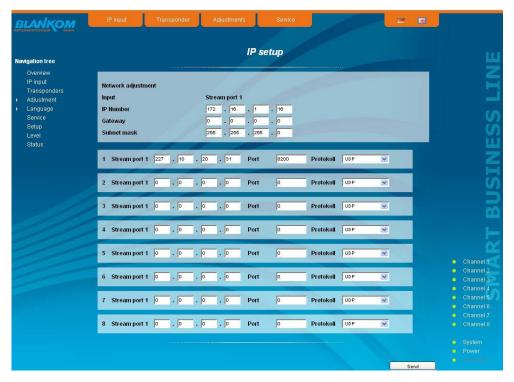

On top the configuration options for the two stream ports are displayed. It should be noted that the stream port 2 is available only after enabling the associate software option (see section 8.2.6). The IP address, subnet mask and gateway can be configured for each port. The next step is to configure the setup parameters of the 8 IP input transport streams (IP input channels). Again, IP address, port and transport protocol (UDP or RTP) have to be entered for each IP channel. Everything is confirmed by pressing the "send" button. If not all 8 ports are used, the unused ports can be disabled by entering the IP address 0.0.0.0.

#### Identical settings within these 8 IP channels are not permitted and are automatically marked red.

#### Note:

Some switches, it can happen that a configuration change concerning on the multicast group will take effect after the end of the switch set query interval:

Some switches ignore an unsolicited IGMP join message. If the querier is set in the switch to a longer period of time, it may occur, that after a configuration change the stream is not applied immediately, because the switch ignores the directly emitted IGMP message. Upon expiration of the query interval, the switch then asks himself after memberships in multicast groups. Also to this request, the device responds and sends a corresponding response message - this is then accepted by the switch, which thus transmits the stream to the device.

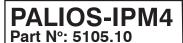

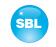

#### 8.2.2.1 SFP option

The SFP option allows the connection of different modules for the IP input. Depending on the SFP module thus various management and media types can be connected to the PALIOS-IPM4. The IP input can be expanded to another IP data source. The SFP module figures as the stream port 2, so that either "Stream port 1" or "Stream port 2" can be used as an IP input.

Simultaneously there is the ability to define one of the two IP inputs as the preferred source and the respective other IP input as redundancy source. When an IP data source fails, then switches to the other data source. For this purpose, individual rules can be defined for when and how to switch. Inclusion in the monitoring is configured on a per-channel basis. This is a global option, deciding when to switch: either when an input channel is down or all monitored channels have failed. The switching occurs even when no signal should be present at the redundancy input.

Switching back to the preferred IP input is not automatic, but can only be done manually via the user interface. Please note that actual monitoring on a particular channel starts for real one if actually receives data.

| BLANKOM                                                                                                    | IP input 📕 Adjustments                                                                                         | Service                                                                        |                                                       |                                                        |
|----------------------------------------------------------------------------------------------------|----------------------------------------------------------------------------------------------------|--------------------------------------------------------------------------------|-------------------------------------------------------|--------------------------------------------------------|
| Navigation tree                                                                                                    |                                                                                                    | IP setu                                                                        | D                                                     | <u> </u>                                               |
| Overview<br>IP input<br>Adjustment<br>Channel 1<br>Channel 2<br>Channel 3<br>Channel 4<br>Channel 6<br>Channel 6<br>Channel 7<br>Channel 8 | Network adjustment<br>Input<br>IP Number<br>Gateway<br>Subnet mask<br>preferred<br>Error check of the channels | Stream port 1<br>172 . 18 . 1 . 5<br>0 . 0 . 0 . 0<br>285 . 285 . 285 . 0<br>0 | 0 0 . 0 . 0 . 0<br>0 0 . 0 . 0 . 0<br>Set back        | NIS LIN                                                |
| <ul> <li>Language</li> <li>Service</li> <li>Setup</li> <li>Level</li> <li>Status</li> </ul>                                                | Stream port 2 0 . 0                                                                                            | . 0 . 0 0                                                                      | 2200 Protokoll UDP V<br>UDP V<br>2210 Protokoll UDP V | BUSI                                                   |
|                                                                                                    | 3 Streamport 1 0 . 0                                                                                           | . 0 . 0 . 0 . 0<br>. 0 . 0 Port 0<br>. 0 . 0 . 0                               | D Protokoli UDP 💌                                     | ART                                                    |
|                                                                                                    | Stream port 2 0 . 0                                                                                            | . 0 . 0 Port 0<br>. 0 . 0 0 0<br>. 0 . 0 Port 0                                | D UDP V                                               | SM                                                     |
|                                                                                                    | 6 Stream port 1 0 . 0                                                                                          | .  0 .  0  0<br>.  0 .  0 Port  0<br>.  0 .  0  0                              | Protokoli UDP 💌                                       | Channel 1<br>Channel 2                                 |
|                                                                                                    | Stream port 2         0         .         0           8         Stream port 1         0         .         0    | . 0 . 0 Port 0                                                                 | D Protokoll UDP V                                     | Channel 3 Channel 4 Channel 5 Channel 6 Channel 7      |
|                                                                                                    | Stream port 2 0 . 0                                                                                            | . <mark>0 . 0 </mark> ,                                                        |                                                       | Channel 8     input     System     Power     Cymhiddab |

The form of the network settings also includes means for selecting the preferred IP input. The selection is made by pressing the appropriate option button. "Error check of the channels" as described above configures the device for switchover if only one of the monitored channels fails ("or") or only when all monitored channels have failed ("and").

At the right of the configuration of each of the 8 IP input transport streams, there is a check box. By marking this box, the respective transport stream is included in the monitoring.

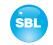

#### 8.2.3 Menu "Transponders"

In this menu the program selection is done for all output channels. After call up of the menu at first the actual channel allocation of the PALIOS-IPM4 module is listed. The following settings respective changes per channel are possible: in the column "IP" there can be selected the transponder, which contains the program to be transferred. In the next column the requested program can be selected. In the next both columns there can be selected the language respective the language of the subtitles, if there are more than one of them. In the column "Output frequency" there is to be selected the output channel of the program. On double assignments within these 8 channels is called attention to this automatically. With the clickbox "RF" the RF output of the channel is set to "on" or "off". Clicking on the "Send" button, the settings are taken and stored..

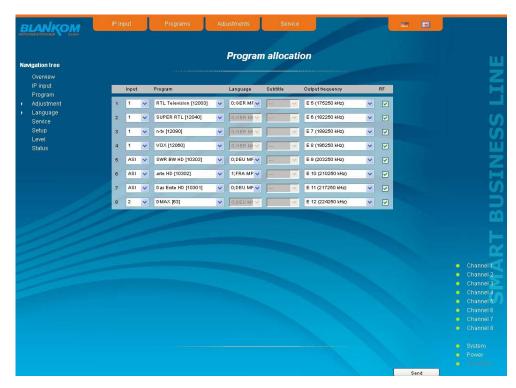

#### 8.2.4 Menu "Adjustment"

In this menu, the settings of the module are made. Each channel can be adjusted individually according to individual requirements. The channel may be selected by clicking either left in the navigation tree or by clicking one of the tabs above the set-up tables.

|                         |                                                                                                    | Evenet                 | adjustments                             |                       |                                            |
|-------------------------|----------------------------------------------------------------------------------------------------|------------------------|-----------------------------------------|-----------------------|--------------------------------------------|
| wigation tree           |                                                                                                    | Expert                 | aujusuments                             |                       |                                            |
| Overview                |                                                                                                    |                        | <i></i>                                 |                       |                                            |
| IP input                | Channel 1 Channel 2                                                                                                    | Channel 3 Channel 4    | Channel 5 Channel 6                     | 6 Channel 7 Channel 8 |                                            |
| Program                 | Participation of the local division of the local division of the l |                        |                                         |                       |                                            |
| Adjustment<br>Channel 1 |                                                                                                    | Input                  |                                         | Video                 |                                            |
| Channel 2               | Input name                                                                                                    | RTL Television         | Video output                            | auto color bar 💌      |                                            |
| Channel 3               | Input                                                                                                    | IP-Channel 1 💉 🥝       | Color bar                               | 0#                    |                                            |
| Channel 4               |                                                                                                    | ,                      | Color system                            | PAL                   |                                            |
| Channel 5               | Select                                                                                                    | ted program            | Videoformat                             |                       |                                            |
| Channel 6               | Program name                                                                                                    | RTL Television [12003] |                                         |                       |                                            |
| Channel 7               | the state of the state of the s |                        | Skalierung Bildformat                   | none 💌                |                                            |
| Channel 8               | Service ID                                                                                                    | 12003                  |                                         | Audio                 |                                            |
| Language<br>Service     | Туре                                                                                                    | TV                     |                                         | Addro                 |                                            |
| Setup                   | Language                                                                                                    | 0;GER MPEG1            | Audio gain                              | 0 💌 dB                |                                            |
| Level                   | 1 / 1                                                                                                    | Direct input           | Audio mode                              | stereo                |                                            |
| Status                  |                                                                                                    |                        |                                         |                       |                                            |
|                         |                                                                                                    | Dutput                 |                                         | VPS                   |                                            |
|                         | Frequency input                                                                                                    | Channel 👻              | CIII code                               | 000                   |                                            |
|                         | Output frequency                                                                                                    | E 5 (175250 kHz)       | Source audio mode                       |                       |                                            |
|                         | Output level offset                                                                                                    |                        | and the set of the second second second |                       | <ul> <li>Channe</li> </ul>                 |
|                         | The second second second second second second second second second second second second second second second s                                                                                                    |                        | Source PIL                              | A056 💌                | <ul> <li>Channe</li> <li>Channe</li> </ul> |
|                         | RF signal                                                                                                    | On 💌                   | Те                                      | est lines             | Channe     Channe                          |
|                         | Sound deviation                                                                                                    | 30 💉 kHz               |                                         |                       | o Channe                                   |
|                         | Sound carrier 2                                                                                                    | On 💌                   | 1. Line 17                              | Off 💌                 | 🧿 Channe                                   |
|                         |                                                                                                    |                        | 2. Line 18                              | Off 💌                 | 🧧 Channe                                   |
|                         | S                                                                                                    | ubtitling              | 3. Line 330                             | Off 🗸                 | <ul> <li>Channe</li> </ul>                 |
|                         | Mode                                                                                                    | Off 💌                  | 4. Line 331                             | Off 👻                 | Channe                                     |
|                         | and the second second sec                                                                                                    | Lange Contraction      |                                         |                       | System                                     |

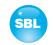

#### The following parameters are adjustable:

| Program list     | (Transponder) |        |
|------------------|---------------|--------|
| Program          | Service ID    | Select |
| RTL Television   | 12003         | ۲      |
| RTL Regional NRW | 12004         | 0      |
| RTL HB NDS       | 12005         | 0      |
| RTLFS            | 12006         | 0      |
| RTL2             | 12020         | 0      |
| RTL Living       | 12030         | 0      |
| SUPER RTL        | 12040         | 0      |
| SUPER RTL CH     | 12041         | 0      |
| vox              | 12060         | 0      |
| RTLNITRO         | 12061         | 0      |
| Channel 21       | 12080         | 0      |
| n-tv             | 12090         | 0      |
| Channel 21 ALT   | 12095         | 0      |
|                  |               |        |

Input

#### Program list (Transponder)

Input

If "Program selection with select box" in chapter "GUI settings" is deactivated (see also chapter 8.2.6), the form at the left appears for program selection. All programs of the selected transponder are listed with name and service ID. The selection of the program is done by marking of the respective select box. The program name and the other parameters of the program are adopted automatically. In this case the program name in the menu "Selected program", variant 1 is not selectable.

input parameters of the channel

|                                                                                            |                                                        | input                                                                                                    | input parameters of the channel                                                                                                    |
|--------------------------------------------------------------------------------------------|--------------------------------------------------------|----------------------------------------------------------------------------------------------------|----------------------------------------------------------------------------------------------------|
| Input name<br>Input                                                                        | n-tv<br>IP-Channel 1 💽 💡                               | Input name<br>Input<br>By pressing the "?" button, t                                                          | e.g. name of the program, editable<br>selection: IP input channels 1 8, ASI TS<br>the channel list is updated.                                                                                                    |
| Sele                                                                                       | cted program                                           | Selected program                                                                                              | variant 1: program selection menu                                                                                                    |
| Program name<br>Service ID<br>Type<br>Language                                             | n-tv [12090] V<br>12090<br>TV<br>73;6ER V              | Program name<br>Service ID<br>Type<br>Language                                                                | selection of the program from the program list of<br>the transponder of the selected IP TS<br>displays the service ID of the selected program<br>displays the type of the program<br>selection of the available language |
| Language                                                                                   | Direct input                                           | Direct input                                                                                                  | selection: selection menu, direct input (see be-<br>low)                                                                                                    |
| Sele                                                                                       | cted program                                           | Selected program                                                                                              | variant 2: direct input                                                                                                    |
| Program name<br>Service ID                                                                 | n-tv<br>12090                                          | Program name<br>Service ID                                                                                    | displays the name of the program, which was<br>selected in the input menu<br>input of the service ID of the requested program,                                                                                           |
| Type<br>Language                                                                           | □ V V V<br>□ V Direct input                            | Type<br>Language                                                                                              | adjustment range: 065535<br>selection of the program type: TV, Radio<br>input of the language nº, adj. range: 0255                                                                                                    |
|                                                                                            | Output                                                 | Output                                                                                                    | output parameters of the channel                                                                                                    |
| Frequency input<br>Output frequency<br>Output level offset<br>RF signal<br>Sound deviation | Channel  E 6 (175250 KHz)  O O KHz B 0 KHz Channel KHz | Frequency input<br>Output frequency<br>Output level offset<br>RF signal<br>Sound deviation<br>Sound carrier 2 | selection: channel, frequency *<br>selection from channel table/ input in kHz *<br>display of the level offset **<br>selection: On, Off<br>selection: 30, 50 kHz ***<br>selection: On, Off                               |
| Sound carrier 2                                                                            | On 💌                                                   | pre-selected channel spacing the output frequency is selected                                                 |                                                                                                    |
|                                                                                            |                                                        |                                                                                                    | ch channel to the basic level, see chapter 8.2.6<br>er 2 is set to "Off". If sound carrier 2 is set to "On", the sound<br>Hz                                                                                             |
|                                                                                            | Video                                                  | ***Only selectable, if sound carrie                                                                           | er 2 is set to "Off". If sound carrier 2 is set to "On", the sound                                                                                                    |
| Video output<br>Color bar<br>Color system<br>Video format                                  | Video<br>auto color bar V<br>Off V<br>PAL V<br>16/9 V  | ***Only selectable, if sound carrie<br>deviation is permanently 30 kH                                         | er 2 is set to "Off". If sound carrier 2 is set to "On", the sound<br>Hz                                                                                                    |

| PALIOS-<br>Part N°: 5105.               |                     |          | DIE IP-/ ASI-TV Mo<br>SI (H.264/ AVC, MPEG2) |                                                                                                    |
|-----------------------------------------|---------------------|----------|----------------------------------------------|----------------------------------------------------------------------------------------------------|
|                                         | Audio               |          | Audio                                        | setting of the audio parameters                                                                                          |
| Audio gain<br>Audio mode                | 0<br>stereo         | ✓ dB     | Audio gain<br>Audio mode                     | adjustment range: +620 dB<br>selection 1: mono L, mono R, dual, dual invers,<br>stereo, auto *                           |
|                                         |                     |          |                                              | selection 2: mono L, mono R, mono L+R, auto *<br>if sound carrier 2 is set to "On"<br>if sound carrier 2 is set to "Off" |
|                                         | VPS                 |          | VPS                                          | setting of the VPS parameters                                                                                            |
| CIII code                               | 000                 |          | CNI code                                     | adjustment range: 0x0000xFFF (hexadec.)                                                                                  |
| Source audio mode Source PIL            | A056                | ~        | Source PIL                                   | selection: A056(PDC), A056, PDC,<br>TimerControlCode                                                                     |
|                                         | Subtitling          |          | Subtitling ***                               | adjustment of the parameters                                                                                             |
| Mode                                    | Off                 | ~        | Mode                                         | selection: Off, Teletext, DVB                                                                                            |
| Settin                                  | gs DVB subtitling   | 7        | Settings DVB subtitling                      |                                                                                                    |
| DVB language index<br>Use extended ID's | 0                   | ~        | DVB language index<br>Use extended ID's      | adjustment range: 0255<br>selection: yes, no                                                                             |
| Setting                                 | s Teletext subtitli | ng       | Settings teletext subtitling                 |                                                                                                    |
| Teletext page<br>Language group         | 0<br>West           | <u>v</u> | Teletext page<br>Language mode               | adjustment range: 065535<br>selection: West, East, Russian, Arabic, Farsi                                                |
|                                         | 14                  |          | *** only available, if "Subtitling" opt      | tion is enabled (see chapter 8.2.6)                                                                                      |
|                                         | Testlines           |          | Test lines****                               |                                                                                                    |
| 1. Line 17                              | Off                 | ×        |                                              | pportunity to output test signals on up to 4 image                                                                       |
| 2. Line 18                              | 0#                  | ~        |                                              | ion: Off, CCIR 17, CCIR 18, CCIR 330, CCIR 331,<br>the image lines 17, 18, 330 and 331 are selected.                     |
| 3. Line 330                             |                     | ×        | The image lines selection is e               | ditable, i.e. the test lines can be output on each                                                                       |
| 4. Line 33 <sup>4</sup>                 | 1 Off               | ¥        | image line in the range 1625                 |                                                                                                    |

\*\*\*\* only available, if "Test line" option is enabled (see chapter 8.2.6)

| Dec                | ryption settings |   |
|--------------------|------------------|---|
| BISS key           | x                | _ |
| BISS-E injected ID | ×                |   |

#### Decryption settings\*\*\*\*\*

**BISS key** 

BISS-E injected ID

input of the 12-digit code in BISS mode 1 or of the 16-digit code in BISS mode E input of the 14-digit code in BISS mode E, no input in BISS mode 1

\*\*\*\*\* only available, if "BISS" option is enabled (see chapter 8.2.6)

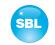

#### 8.2.5 Menu "Language"

In this menu, the selection of the user interface language is executed. You can choose between German and English. The transition can be made either to the left in the navigation tree in the subtree of the point "language" or top right via the language selection box.

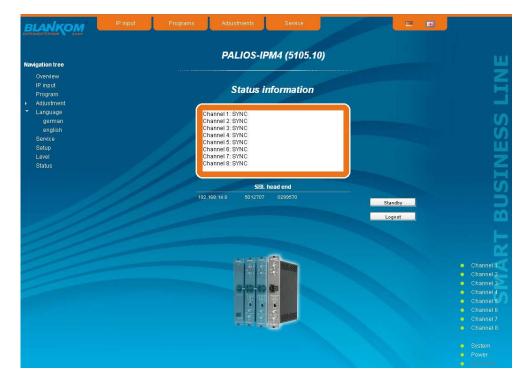

#### 8.2.6 Menu "Setup"

In this menu, various administrative and system settings are made.

|                    | Setup                                                                                                    |                                            |
|--------------------|----------------------------------------------------------------------------------------------------|--------------------------------------------|
| vigation tree      |                                                                                                    |                                            |
| Overview           |                                                                                                    |                                            |
| IP input           | GUI settings                                                                                                    |                                            |
| Program            | and the second second second second second second second second second second second second second second second |                                            |
| Adjustment         | Help Informationen within the status line of the browser                                                         |                                            |
| Language           | Display all system files                                                                                         |                                            |
| german             | Display top line register                                                                                        |                                            |
| english<br>Service | Display status on right                                                                                          |                                            |
| Setup              | Optimization for low-speed data connectivity                                                                     |                                            |
| Level              | Output frequency raster Norm B/G (7/8 MHz)                                                                       |                                            |
| Status             | Program selection with selectbox                                                                                 |                                            |
|                    |                                                                                                    |                                            |
|                    | Activate user and keyword check                                                                                  |                                            |
|                    |                                                                                                    |                                            |
|                    | SBL head end                                                                                                    |                                            |
|                    | 192.188.14.131 5000002 5000818                                                                                   |                                            |
|                    | 192.168.14.132 5000003 5000817                                                                                   |                                            |
|                    | 192.168.14.135 5007482 0000000                                                                                   |                                            |
|                    | 192.168.14.136 5007042 0298839                                                                                   |                                            |
|                    | 192.168.14.139 5010660                                                                                           |                                            |
|                    | 192.168.14.8 5012707 0299570                                                                                     | Channel                                    |
|                    | Search                                                                                                    | <ul> <li>Channe</li> <li>Channe</li> </ul> |
|                    | Search                                                                                                    | Channe     Channe                          |
|                    | System administration                                                                                            | Channe                                     |
|                    |                                                                                                    | Channe                                     |
|                    |                                                                                                    | <ul> <li>Channe</li> </ul>                 |
|                    | Backup Save Load                                                                                                 | <ul> <li>Channe</li> </ul>                 |
|                    | Update                                                                                                    | <ul> <li>Channe</li> </ul>                 |
|                    | View logbook                                                                                                    | ~                                          |
|                    |                                                                                                    | 🦰 🧕 System                                 |
|                    |                                                                                                    |                                            |
|                    |                                                                                                    | Send                                       |

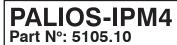

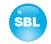

#### Specifically, the following can be configured:

#### GUI settings

- Help Informationen within the status line of the browser
- Display all system files
- Display top line register
- Display status on right
- Optimization for low-speed data connectivity
  Output frequency raster
  Norm B/G (7/8 MHz)
- Program selection with selectbox
- Activate user and keyword check

#### **GUI settings**

Y

#### Help information within the status line of the browser

By default, the online help is displayed in an orange text box at the bottom of the page. If you click this option, the help texts are displayed in the status bar of your browser. Depending on your browser sometimes such use has to be allowed in the browser settings.

#### **Display all system files**

The default is, that the system files can be subjected to upload or download as a package under "Backup" in the submenu "System administration". If you click this box, the system files are listed individually and can be individually subjected to an up- or download.

#### Display top line register

By default, the registers are shown in the upper part of the user interface, to move more quickly to the most frequently used menus. By removing the box marking the registers are hidden.

#### Display status on right

By clicking the box, the status of the channels or the system is shifted to the right of the user interface.

#### Optimization for low-speed data connectivity

By clicking the box the data volume of the browser pages is greatly reduced. So it is possible to adjust the module, if there is only a low-speed connectivity (GSM). The available reduction is achieved by reducing image size.

#### **Output frequency raster**

It is possible to choose between the standard B/G raster (7 or 8 MHz) and the D/K rasters. In case of D/K1 the sound carriers are at 6.5/6.25 MHz, D/K2 at 6.5/5.74 MHz and D/K3 at 6.5/6.74 MHz. Simultaneously in accordance with the selection, the group delay filter is set for standard B/G or D/K.

#### Program selection with select box

If the box is deactivated, the program selection is done with the program list in the adjustment menu. Otherwise the program selection is done in the field "Selected program" (see chapter 8.2.4).

#### Activate user and keyword check

This selection is only available if you are logged in as administrator. If the box is disabled, the log-in is skipped after each GUI reboot. Otherwise, user login and password are required (see chapter 8.1).

|                | :       | SBL head end |          |  |
|----------------|---------|--------------|----------|--|
| 192.168.14.130 | 5000005 | 5000819      | <b>V</b> |  |
| 192.168.14.131 | 5000002 | 5000816      |          |  |
| 192.168.14.132 | 5000003 | 5000817      |          |  |
| 192.168.14.133 | 5000001 | 5000815      |          |  |
| 192.168.14.134 | 5010653 | 5010653      |          |  |
| 192.168.14.135 | 5007462 | 0000000      |          |  |
| 192.168.14.139 | 5010660 |              |          |  |
| 192,168,14,155 | 5010642 |              | E E      |  |

#### SBL head end

All SBL modules, which are located in the same network, are listet. By pressing the "Search" button the list is updated. All marked modules belong to the head end and are displayed on the "Overview" page.

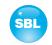

|                     | SBL to PC         | PC to SBL |
|---------------------|-------------------|-----------|
| Backup              | Save              | Load      |
| Update              |                   | Load      |
| View logbook        |                   |           |
| S                   | ystem administrat | ion       |
|                     | SBL to PC         | PC to SBL |
| Backup              | Save              | Load      |
| Update              |                   | Load      |
| Transponder config. | Save              | Load      |
| SBL configuration   | Save              | Load      |
| Language            | Save              | Load      |
| SBL system          | Save              | Load      |
| Logbook             | Save              | )         |
| Status              | Save              |           |

PALIOS-IPM4

Part Nº: 5105.10

#### System administration

The default is displaying of the shortened list of files (top).

#### Backup

Here the system files can be loaded or saved as a package (except logbook. txt and status.xml). Thus, it is possible, for example in a simple way to copy the system files from a PALIOS-IPM4 module to another. If under "GUI setup" "Display all system files" is selected, the system files can also be loaded or saved separately (see figure below). Moreover, additional system files can be added.

#### Update

By clicking the "Load" button, the internal software components can always be brought up to date.

If the "PAL-Rollback" option is enabled, it is possible to convert the PALIOS-IPM4 module into a QAMOS-IP module via software update. This can be chosen: a QAMOS-IP release instead of a PALIOS-IPM4 release starts the update reversed when needed as well. After clicking the "Load" button instead of the current PA-LIOS-IPM4 releases the current QAMOS-IP release is to select and then perform the update process.

If the option is not enabled, after selecting the QAMOS-IP releases appears opposite error message, so that accidental conversion is not possible.

Pressing the button "View logbook" leads to an overview, in which all the processes have been documented since the start of the GUI. Each operation is listed by date, time and description. If operations have been executed, the logged on user, who initiated the action, is saved too. By pressing of the "Erase" button all entries are deleted, when you are logged in as administrator.

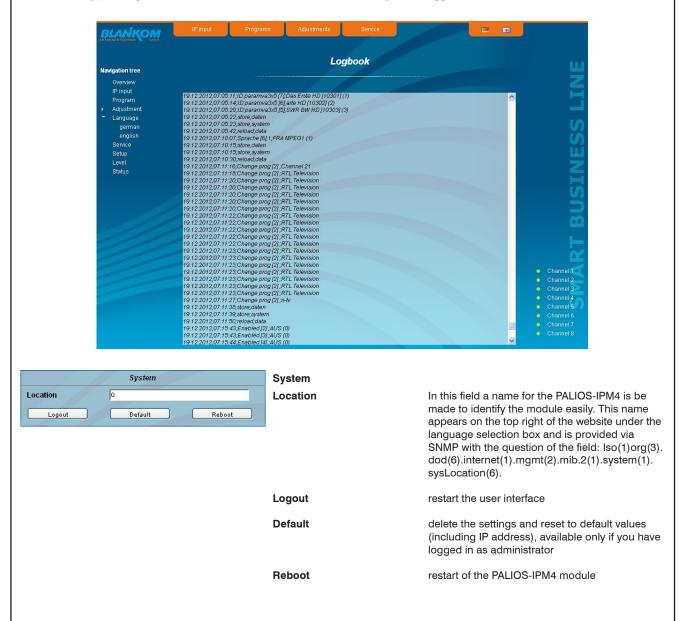

# 8 pole IP-/ ASI-TV Modulator IP/ SFP/ ASI (H.264/ AVC, MPEG2) $\rightarrow$ ATV (8x AM)

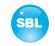

|               | Enabling of                                                                                                    |      |
|---------------|----------------------------------------------------------------------------------------------------|------|
| SNMP          | and the second second second second second second second second second second second second second second second |      |
| Test line     |                                                                                                    |      |
| Subtitling    |                                                                                                    |      |
| BISS          |                                                                                                    |      |
| PAL roll back |                                                                                                    |      |
| SFP           |                                                                                                    |      |
| ASI - Port    |                                                                                                    |      |
| Dolby         |                                                                                                    |      |
|               | (                                                                                                    |      |
|               |                                                                                                    | Send |

#### Enabling of

In this field, possible software options for the PALIOS-IPM4 module can be enabled. The registration code must be entered in the input field and by pressing the "Send" button the option will be activated. Activated options are displayed in black, inactive are grayed out. **note** 

To convert a PALIOS-IPM4 into a QAMOS-IP, the option "PAL roll back" must be active to perform the update process (see System administration  $\rightarrow$  update).

| Date and tim        | e   |
|---------------------|-----|
| 19.12.2012 08:07:50 | Set |

#### Date and time

Clicking the "Set" button, the date and time will be set to that of the PC.

|                | We  | b server |     |     |      |
|----------------|-----|----------|-----|-----|------|
| DHCP           | Off | _        | ~   |     | Info |
| IP number      | 192 | 168      | 14  | 134 |      |
| IP subnet mask | 265 | 255      | 255 | 0   |      |
| Gateway        | 192 | 168      | 14  | 254 |      |
|                | 192 | 168      | 1   | 1   |      |
| DHCP to        | 192 | 168      | 1   | 99  |      |

#### Web server

This setting appears only when you are logged in as administrator, and thus you have the authority to make administrative changes.

The PALIOS-IPM4 supports the DHCP functionality. DHCP-Client is factory default. Note, that after each factory reset the PALIOS-IPM4 is set "DHCP-Client".

If the **DHCP functionality** is set to "**Off**", in the appropriate fields the IP number, subnet mask and gateway can be manually entered and then the settings of the PALIOS-IPM4 module are adapted to the network.

|                | We     | b server |     |     |      |
|----------------|--------|----------|-----|-----|------|
| DHCP           | Client |          | Y   |     | Info |
| IP number      | 192    | 168      | 14  | 134 |      |
| IP subnet mask | 265    | 255      | 255 | 0   |      |
|                | 192    | 168      | 14  | 254 |      |
|                | 192    | 168      | 1   | 1   |      |
| DHCP to        | 192    | 168      | 1   | 99  | T    |

If the module is set as "**DHCP-Client**", it automatically obtains an IP address from the DHCP server on the network. The manual network settings are grayed out and are therefore disabled.

| P number      | 192.168.14.134 |  |
|---------------|----------------|--|
| P subnet mask | 255.255.255.0  |  |
| Bateway       | 192.168.14.254 |  |

Web server DHCP Server ¥ 14 134 **IP number** 192 168 255 **IP subnet mask** 255 0 254 Gateway 192 168 14 **DHCP** from 192 168 1 **DHCP** to 168 99 192

By pressing the "Info" button the automatically assigned network configuration of the module is displayed.

Please note if the module is set as "**DHCP-Server**", that the IP address 192.168.1.100 should not be set. If you select this address, you will get an error message. In addition to the IP settings you can configure the DHCP range from which the IP addresses of the connected clients are assigned. The address range must match the address range according to IP address and subnet mask of the server and should not be too small. The default is the area 192.168.1.1 to 192.168.1.99. Additonally with the DHCP server will also set up a local DNS (Domain Name Server). To use it in full extent a connected PC/ laptop must be configured as a DHCP client. Please note, that the client unit not only get its IP address from the DHCP server, but also its DNS server.

If the module is configured as a DHCP server or client and the client has received an IP address successfully, so module can be accessed via a web browser using its name. This name is composed of the prefix "sbl" and the device number that is printed on the back of the module and on the packaging. For example, the device with the number 0123456 can be called under "sbl0123456". Should there be problems with it among the local network conditions, the domain can be added. In the case that the above module is configured as a server, the call using the domain is then "sbl0123456.sbl". If another DHCP server is used, ask your administrator for the domain name.

An example of the simplification of the configuration or operation of the head end via DHCP, is, that an SBL module is as a server, the remaining modules and the connected PC/ laptop are configured as a client. By calling the browser "dhcp.sbl" the GUI of the server module is loaded. If not already done so, now the head end can be read. So all connected components are found and listed. The head end can now be stored in the "Setup" menu under the item "System administration". The head end overview can be changed quickly to the user interface of any other module by selecting the respective modules links.

| 8 pole IP-/ ASI-TV Modulator                       |     |
|----------------------------------------------------|-----|
| SFP/ ASI (H.264/ AVC, MPEG2) $\rightarrow$ ATV (8x | AM) |

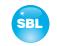

|                 | SNMP option |             |
|-----------------|-------------|-------------|
| Mode            | Off 💌       | SNMP        |
| Version         | Version 1 💌 |             |
| Community-Read  | public      |             |
| Community-Write | private     | MIB         |
| Trap            |             |             |
| Version         | V1 trap     | Test        |
| Community       | trapping    |             |
| User            | v3TrapUser  |             |
| Password        | ******      |             |
|                 |             |             |
|                 |             |             |
| Events          | ОК Е        | rase Append |

IP/

#### SNMP option

The SNMP adjustment is only available after the "SNMP" option was enabled (see chapter "Enabling of").

In the first section, the SNMP functionality, including the sending of traps is enabled or disabled with the "Mode" selection field. With the selector "Version" you can select the SNMP version (version 1, 2 or 3). In the two boxes below it, the communities for versions 1 and 2 are given separately for reading and writing via SNMP. With version 3, these two fields are disabled because all registered users of the module (see menu "Passwords") have the automatic read access to SNMP. The write access can be enabled or disabled for each user by clicking the SNMPcheck box in the "Passwords" menu.

By clicking the "MIB" button the MIB of the module is generated and offered for download.

In the second section the trap settings are done. First, the trap version is selected:

- V1 trap normal traps according SNMPv1 with specified community
- V2 trap normal traps according SNMPv2 with specified community

V2 inform - sends information traps according SNMPv2 and waits for an acknowledgment

V3 trap - normal traps according SNMPv3

V3 inform - sends information traps according SNMPv3 and waits for an acknowledgment

The community can be configured for traps of SNMP versions v1 and v2. User/ password and the using of the network MAC address as the engine ID can be configured for traps of SNMP version v3. These settings must correspond with the configuration of the trap receiver, so traps are successfully transferred. For this purpose a test trap can be sent by clicking the button "Test" to test the transmission of traps. If a test trap triggered, all pre-preserved traps are discarded.

There up to 256 IP addresses to receive the traps can be created or enabled. These are listed under "Receiver IP". Below, the events can be configured, whether and partly with what thresholds they should trigger traps. There are three ways to configure a trap:

- without parameters, e.g. fan on/ off
- with a freely selectable parameter for a medium priority
- with a selectable parameter from a list for a medium priority

#### References and notes:

All users using SNMPv3 must use passwords with at least 8 characters. For SNMPv3 the SBL supports only the authentication password, not the privacy password. The SBL only supports the MD5 algorithm for authentication password in SNMPv3. Information traps are specific traps that are possible up to SNMPv2. If there is no acknowledgment of the receiver, the transmitter attempts to transmit it later, until the confirmation is received.

A SBL module holds up to 256 information traps that could not be sent successfully. If there are more unconfirmed traps, the older traps are discarded and noted in the logbook as having failed. A successful sent trap is also registered as such in the logbook. In case of power failure or reboot of the module the non-confirmed traps are lost.

Details may be found in the help text for each event. The critical priorities are each covered with fixed values that can not be changed. If the web site of PALIOS-IPM4 module is open, no changes are possible via SNMP.

| Passwords     |           |          |      |  |  |
|---------------|-----------|----------|------|--|--|
|               | User name | Password | SNMP |  |  |
| Administrator | admin     |          |      |  |  |
| User 1        | 0000      |          |      |  |  |
| User 2        | 0001      |          |      |  |  |
| User 3        | 0002      |          |      |  |  |
| User 4        | 0003      |          |      |  |  |
| User 5        | 0004      |          |      |  |  |
| User 6        | 0005      |          |      |  |  |
| User 7        | 0006      |          |      |  |  |
| User 8        | 0007      |          |      |  |  |

#### Passwords

Again, this setting appears only when you are logged in as administrator, having the authority to make administrative changes. In addition the box "User and keyword check" in the submenu "GUI settings" has to be clicked. The user ID and password for the administrator can be set in the first line. The fixing of up to 8 user identification and passwords is possible. The limitations of user rights exist only in the fact that they are not authorized to change web server settings, user rights and password changes and default settings. The default **password** for the **admin** is: 1111

d for the admin is: 1111 and for the **user**s: 0000

If the SNMP option is enabled, to the right of each user appears an SNMP check box. By clicking the box, the writing rights for individual users can be awarded for the SNMP version 3 (see also section SNMP option).

PALIOS-IPM4 Part Nº: 5105.10

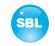

#### 8.2.7 Menu "Service"

In this menu you will find all information about the service for the PALIOS-IPM4 module in particular the BLANKOM service hotline and the service email address. In addition, the implemented operating instructions may be downloaded or viewed as PDF. If there is an Internet connection the BLANKOM homepage can be started, offering the latest software release or descriptions. Finally, the currently installed software release is displayed.

|                                            | IP input                                                                                              | Programs                                                                    | Adjustments     | Service | -                                      | <b>K</b> 3                                                                    |                                                                                                    |
|--------------------------------------------|----------------------------------------------------------------------------------------------------|-----------------------------------------------------------------------------|-----------------|---------|----------------------------------------|-------------------------------------------------------------------------------|----------------------------------------------------------------------------------------------------|
| And an an an an an an an an an an an an an | Hermann - Pe<br>07422 Bad B<br>Service<br>Hotline: +49 (<br>Email: kunde<br>Documentatio<br>User manu | 0)3 67 41 60 22<br>ndienst@blanko.<br><u>on</u><br>Jal PALIOS<br>A Homepage | 9mbH<br>91<br>7 | ervice  | 1D: 18<br>MAC: 48:D7:FF<br>SNI<br>Div: | rer: admin<br>04289383<br>00:0D:66<br>Ll: 1<br>5012707<br>0299570<br>H0299570 | T BUSINESS LTNE                                                                                                    |
|                                            |                                                                                                    |                                                                             |                 |         |                                        |                                                                               | <ul> <li>Channel 1</li> <li>Channel 2</li> <li>Channel 3</li> <li>Channel 4</li> <li>Channel 4</li> <li>Channel 5</li> <li>Channel 6</li> <li>Channel 7</li> <li>Channel 8</li> <li>System</li> <li>Power</li> <li>System 1</li> </ul> |

#### 8.2.8 Menu "Level"

With the top box, the loop through output (loop) is enabled or disabled. If enabled, the underlying selection of the nominal level for all 8 channels may be set in the range from 62 ... 82 dB $\mu$ V. If the loop is disabled, the output level of the 8 channels may be set in the range of 76 ... 94 dB $\mu$ V. Below each channel can be set individually with an offset of +3 ... -6 dB in 0.5 dB steps. The three lower buttons are used to simplify the offset level setting if you want to perform same adjusting for all 8 channels. With the left button the offset for all 8 channels is increased by 0.5 dB, decreased with the right button by 0.5 dB. The offset is set for all 8 channels to 0 dB with the middle button.

| ation tree             |                                                                                                    | Ou        | tput leve |       |                                                                                                    |                           |
|------------------------|----------------------------------------------------------------------------------------------------|-----------|-----------|-------|----------------------------------------------------------------------------------------------------|---------------------------|
| Dverview               |                                                                                                    |           |           |       |                                                                                                    |                           |
| P input                |                                                                                                    |           |           |       |                                                                                                    |                           |
| Fransponders           | Loop outp                                                                                                    | ut        |           | 1     |                                                                                                    |                           |
| Adjustment<br>Language | Nominal le                                                                                                    |           | 80 🗸      | dBµV  |                                                                                                    |                           |
| Janyuaye<br>Service    |                                                                                                    | ever      | 80        | abhy  |                                                                                                    |                           |
| Setup                  | 11                                                                                                    |           | Offset    |       |                                                                                                    |                           |
| _evel                  | E 5 (17525                                                                                                    | 50 killa) |           | dB    |                                                                                                    |                           |
| Status                 | and the second second second second second second second second second second second second second second second |           | 3 🗸       |       |                                                                                                    |                           |
|                        | E 6 (18225                                                                                                    |           | -2 💙      | dB    |                                                                                                    |                           |
|                        | E 7 (18925                                                                                                    |           | 3 🗸       | dB    |                                                                                                    |                           |
|                        | E 8 (19625                                                                                                    |           | -2 💌      | dÐ    | And in case of the local division of the local division of the loc |                           |
|                        | E 9 (20325                                                                                                    | 50 kHz)   | 3 🗸       | dB    |                                                                                                    |                           |
|                        | E 10 (2102                                                                                                    | 250 kHz)  | -2 🗸      | dB    |                                                                                                    |                           |
|                        | E 11 (2172                                                                                                    | 250 kHz)  | 3 🗸       | dB    |                                                                                                    |                           |
|                        | E 12 (2242                                                                                                    | 250 kHz)  | -2 🗸      | dB    |                                                                                                    |                           |
|                        | all                                                                                                    | • ) [     | all = 0   | all - |                                                                                                    |                           |
|                        |                                                                                                    | <u> </u>  | air=o     | Lair  |                                                                                                    |                           |
|                        |                                                                                                    |           |           |       |                                                                                                    | o Chanr                   |
|                        |                                                                                                    |           |           |       |                                                                                                    |                           |
|                        |                                                                                                    |           |           |       |                                                                                                    |                           |
|                        |                                                                                                    |           |           |       |                                                                                                    |                           |
|                        |                                                                                                    |           |           |       |                                                                                                    |                           |
|                        |                                                                                                    |           |           |       |                                                                                                    |                           |
|                        |                                                                                                    |           |           |       |                                                                                                    |                           |
|                        |                                                                                                    |           |           |       |                                                                                                    |                           |
|                        |                                                                                                    |           |           |       |                                                                                                    |                           |
|                        |                                                                                                    |           |           |       |                                                                                                    | <ul> <li>Dower</li> </ul> |

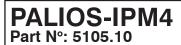

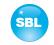

#### 8.2.9 Menu "Status"

It presents an overview of the status of the various components per channel, it is updated every 5 seconds. It lists only the current values, the naming of the parameter appears in the help box in the lower part of the user interface or in the status bar of the browser (as adopted configuration), if you hover the mouse cursor above the parameter. The listing is in 3 groups: input, modulators and system. With the selection box at the top right you determine whether you have an overall view or only one of the 3 groups is listed.

|                                                                                               | IP input                                                                                                    | Prog                                             | irams                                                                                                    | Adjustments                                                                                                    | Servi     | ce            | 1          |                                                  |                                                                                                    |
|-----------------------------------------------------------------------------------------------|----------------------------------------------------------------------------------------------------|--------------------------------------------------|----------------------------------------------------------------------------------------------------|----------------------------------------------------------------------------------------------------|-----------|---------------|------------|--------------------------------------------------|----------------------------------------------------------------------------------------------------|
| Navigation tree                                                                               |                                                                                                    |                                                  |                                                                                                    | Sta                                                                                                    | tus table |               |            | All                                              | щ                                                                                                    |
| Overview<br>IP input                                                                          |                                                                                                    |                                                  |                                                                                                    |                                                                                                    |           | 10            |            |                                                  | 5                                                                                                    |
| Program<br>Adjustment<br>Language<br>german<br>english<br>Service<br>Setup<br>Level<br>Status | Channel: 1<br>(IP Channel: 1)<br>38,015 Mbps<br>7<br>1003873<br>0<br>0<br>active input<br>Start time<br>End time<br>Datarate read<br>Datarate read<br>Datarate read<br>ASI Datenrate<br>ASI Datenrate<br>SYNIC. | Channel: 2<br>(IP Channel: 1)<br>39,016 Mbps<br> | Channel: 3<br>(IP Channel: 1)<br>35,016 Mbps<br>1063873<br>0<br>0<br>0<br>0<br>5<br>Stream port 1<br>06:08:29<br>08:13:23<br>314,608 Mbps<br>103649 Mbps<br>103649 Mbps<br>103649 Mbps<br>5<br>YNC,<br>5<br>YNC, | Channel: 4<br>(IP Channel: 1)<br>39,016 Mbps<br>1093973<br>0<br>0<br>0<br>0<br>0<br>0<br>0<br>0<br>0<br>0<br>0<br>0<br>0<br>0<br>0<br>0<br>0<br>0<br>0 | SYNC.     | SYNC.<br>SYNC | Channel: 7 | Channel: 3<br>(IP Channel: 2)<br>38 015 Mbps<br> | BUSINESS LI                                                                                                    |
|                                                                                               | SYNC.<br>Board temperate<br>FPGA temperate<br>Temperature ma                                                                                                    |                                                  | SYNC.<br>30,2 °C<br>38,1 °C<br>38,1 °C                                                                                                    | SYNC.                                                                                                    | SYNC.     | SYNC.         | SYNC.      | SYNC.                                            | RT                                                                                                    |
|                                                                                               | New configuration                                                                                                    | on available,                                    |                                                                                                    |                                                                                                    |           |               |            |                                                  | <ul> <li>Channel 1</li> <li>Channel 2</li> <li>Channel 3</li> <li>Channel 4</li> <li>Channel 5</li> <li>Channel 6</li> <li>Channel 7</li> <li>Channel 8</li> <li>System</li> <li>Power</li> </ul> |

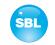

### 9. Factory settings

A short pressing of the reset button on the front of the module causes a reboot, i.e. the module restarts and all stored values are adjusted. If the module is to be reset to factory settings, the reset button must be pressed so long to keep up until the "POWER" and "SYSTEM" LED will illuminate green permanently. This process takes about 15 seconds. In this case the module is set to the following:

|                                                                  |      | Input parar                                                                                                    | neters             |           |       |
|------------------------------------------------------------------|------|----------------------------------------------------------------------------------------------------|--------------------|-----------|-------|
| Network adjustme<br>Input<br>IP Number<br>Gateway<br>Subnet mask | ent  | Stream port 1           0         .         0           0         .         0           0         .         0           0         .         0 | . 0 . 0<br>. 0 . 0 |           |       |
| 1 Stream port 1                                                  | 0.0. | 0.0                                                                                                    | Port 0             | Protokoll | UDP   |
| 2 Stream port 1                                                  | 0.0. | 0.0                                                                                                    | Port 이             | Protokoll | UDP   |
| 3 Stream port 1                                                  | 0.0. | 0.0                                                                                                    | Port 0             | Protokoll | UDP   |
| 4 Stream port 1                                                  | 0.0. | 0.0                                                                                                    | Port 0             | Protokoli | UDP 💌 |
| 5 Stream port 1                                                  | 0.0. | 0.0                                                                                                    | Port 0             | Protokoll | UDP   |
| 6 Stream port 1                                                  | 0.0. | 0.0                                                                                                    | Port 0             | Protokoll | UDP 💌 |
| 7 Stream port 1                                                  | 0.0. | 0.0                                                                                                    | Port 0             | Protokoll | UDP   |
| 8 Stream port 1                                                  | 0.0. | 0.0                                                                                                    | Port 0             | Protokoli | UDP   |

#### **Output parameters**

| S                  | itandard Values |
|--------------------|-----------------|
| Output             |                 |
| Sound deviation    | 30 kHz          |
| Sound carrier 2    | On              |
| Video              |                 |
| Video output       | auto color bar  |
| Color bar          | Off             |
| Color system       | PAL             |
| /ideo format       | letterbox       |
| Audio              |                 |
| Audio gain         | 0 dB            |
| Audio mode         | stereo          |
| /PS                |                 |
| CNI code           | 000             |
| Source audio mode  | A056(MPEG)      |
| Source PIL         | A056            |
| complementary data |                 |
| Teletext           | On              |
| WSS insertion      | On              |

| Loop output       |         |       |
|-------------------|---------|-------|
| Nominal level     | 80 🗸    | dBµV  |
|                   | Offset  |       |
| E 5 (175250 kHz)  | 0 🗸     | dB    |
| E 6 (182250 kHz)  | 0 🗸     | dB    |
| E 7 (189250 kHz)  | 0 🗸     | dB    |
| E 8 (196250 kHz)  | 0 🗸     | dB    |
| E 9 (203250 kHz)  | 0 🗸     | dB    |
| E 10 (210250 kHz) | 0 🗸     | dB    |
| E 11 (217250 kHz) | 0 🗸     | dB    |
| E 12 (224250 kHz) | 0 🗸     | dB    |
| all+              | all = 0 | all - |

#### Setup settings

| GUI                                                 | settings                    |      |
|-----------------------------------------------------|-----------------------------|------|
| Help Informationen within t                         | the status line of the brow | /ser |
| Display all system files                            |                             |      |
| Display top line register                           |                             |      |
| Display status on right                             |                             |      |
| Optimization for low-speed                          | l data connectivity         |      |
|                                                     |                             | ~    |
| Output frequency raster                             | Norm B/G (7/8 MHz)          |      |
| Output frequency raster  Program selection with sel |                             |      |

#### **Network settings**

|           | We     | b server |     |    |      |
|-----------|--------|----------|-----|----|------|
| DHCP      | Client |          | *   |    | Info |
|           | 192    | 168      | 35  | 22 |      |
|           | 265    | 255      | 255 | 0  |      |
| Gateway   | o      | D        | 0   | 0  |      |
| DHCP from | 192    | 168      | 35  | 95 |      |
| DHCP to   | 192    | 168      | 35  | 99 |      |

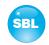

### 10. Block diagram

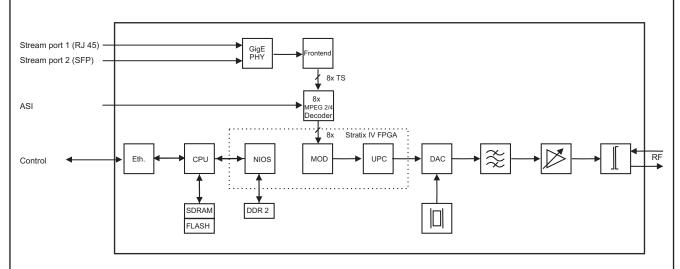

### 11. Application example

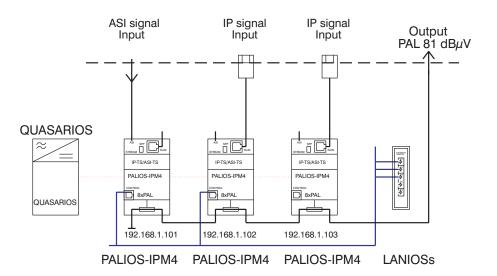

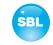

### 12. Technical data

#### IP input (stream port)

Network connection (LAN/ WAN) Ethernet,10/ 100/ 1000 Base-T Connector 1x RJ 45,

Protocols

#### ASI input

Level range Data rate Connector Impedance ASI polarity

#### ASI signal processing Data rate ASI transfer format TS transfer format Signal processing

MPEG decoder Video

Audio

**TV output** 

TV standard Sound type Sound carrier frequencies B/G

D/K1

D/K2

D/K3

Sound mode

Audio deviation 1 mono carrier Audio deviation 2 mono carrier Audio deviation dual sound Output frequency range Tuning step Max. output level

1x SFP ARP, IGMPv3, UDP, RTP

200 ... 880 mV<sub>pp</sub> 270 Mbps **BNC** socket 75 Ω regular/ inverted

0.625...75 Mbps continuous, burst 188, 204 Byte EN 50083-9 [1]

H.264/ AVC Level 4.1 HP. MPEG-2 MP@HL MPEG-1 Layer 1&2

B/G. D/K double carrier FM

5.5/ 5.742 MHz 6.5/ 6.25 MHz 6.5/ 5.742 MHz 6.5/ 6.742 MHz (each above picture carrier) mono/ stereo/ dual/ auto (VPS controlled) 30/ 50 kHz 30 kHz 30 kHz 45 ... 862 MHz 125 kHz 97 dBµV (per channel)

Total level settings without loop with loop Individual level settings (offset) Channel allocation Connector Impedance Return loss

#### Signal quality

C/N in channel (BW = 4,8 MHz)  $\geq$  65 dB S/N ratio parallel sound (unweighted/ weighted) Spurious 45...862 MHz Max. frequency stability Output level stability

#### **Operating parameters**

Voltage/ current Residual ripple of the supply voltage

#### **Environmental conditions**

Temperature range Temperature range for data keeping Relative humidity Method of mounting Location of mounting

#### Miscellaneous

Dimensions (I x w x h) Weight

#### **Delivery content**

76 ... 94 dBµV (1 dB steps) 62 ... 82 dBµV (1 dB steps) +3 ... -6 dB (0.5 dB steps) adjacent channel ability F socket 75 Ω ≥ 18 dB 45 MHz - 1.5 dB/ octave

 $\geq$  65/ 60 dB ≥ 60 dB 30 kHz ± 0.5 dB

12 V ± 0.2 V/ max. 3.6 A

 $10 \text{ mV}_{pp}$ 

-10 ... +55 °C

5 ... 45 °C  $\leq$  80 % (non condensing) vertical splash-proof and drip-proof

76 x 262 x 167 mm 1,950 g

1x supply cable 1x network cable 1x F connecting cable 140 mm 1x terminating impedance 1x DIN rail clip 1x mounting accessories

### 13. Glossary

| -      |                                                                                      |
|--------|--------------------------------------------------------------------------------------|
| AAC    | Advanced Audio Coding                                                                |
| AM     | Amplitude modulation                                                                 |
| ARP    | Address Resolution Protocol                                                          |
| ASI    | Asynchronous Serial Interface                                                        |
| ATV    | Analogue Television                                                                  |
| BISS   | Basic Interoperable Scrambling System                                                |
| BISS-E | Basic Interoperable Scrambling System with Encrypted keys                            |
| CNI    | Country and Network Identification                                                   |
| DVB    | Digital Video Broadcasting (-C Cable, -S Satellite, -S2 Satellite 2, -T Terrestrial) |
| FPGA   | Field Programmable Gate Array                                                        |
| GbE    | Gigabit-Ethernet                                                                     |
| GUI    | Graphical User Interface (grafische Benutzeroberfläche)                              |
| HD(TV) | High Definition (Television)                                                         |
| HE-AAC | High Efficiency Advanced Audio Coding                                                |
| HTTP   | Hypertext Transfer Protocol                                                          |
| ID     | Identifier                                                                           |
| IF     | Intermediate Frequency                                                               |
| IGMP   | Internet Group Management Protocol                                                   |
| IIC    | Inter-Integrated Circuit (geräteinterner Datenbus)                                   |
| IP     | Internet Protocol                                                                    |
| LED    | Light Emitting Diode                                                                 |
| LNB    | Low Noise Block                                                                      |
| MAC    | Media Access Control                                                                 |
| MPEG   | Moving Picture Experts Group                                                         |
| Nios   | product name for a processor                                                         |
|        |                                                                                      |

| PALIOS-IPM4<br>Part Nº: 5105.10 | 8 pole IP-/ ASI-TV Modulator<br>IP/ SFP/ ASI (H.264/ AVC, MPEG2) → ATV (8x AM) |  |
|---------------------------------|--------------------------------------------------------------------------------|--|
| NIT                             | Network Information Table                                                      |  |

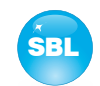

| NIT  | Network Information Table          |  |
|------|------------------------------------|--|
| PCR  | Program Clock Reference            |  |
| PID  | Program Identifier                 |  |
| RF   | Radio Frequency                    |  |
| SFP  | Small Form-factor Pluggable        |  |
| SNMP | Single Network Management Protocol |  |
| TS   | Transport Stream                   |  |
| VBI  | Vertical Blanking Information      |  |
| VPS  | Video Programming System           |  |
| WSS  | Wide Screen Signalling             |  |

### 14. Bibliography

- [1] EN 50083-9: Cabled distribution systems for television, sound and interactive multimedia signals, part 9: Interfaces for CATV/SMATV head ends and similar professional equipment for DVB/MPEG-2 transport streams
- [2] EN 60728-11: Cable networks for television signals, sound signals and interactive services Part 11: Safety (IEC 60728-11:2005); German version EN 60728-11:2005
- [3] EN 50083-2 : Cabled distribution systems for television and sound signals. Electromagnetic compatibility for equipment; EN 50083-2:2001
- [4] RFC 1157 Request for Comments (RFC): RFC Database URL: Http://www.rfc-editor.org/rfc.html

### 15. Notes on the device software

Device Software of the PALIOS-IPM4

Copyright (C) BLANKOM Antennentechnik GmbH Bad Blankenburg

This device software based on top of Linux 3.6.8 is free software: you can redistribute it and/ or modify it under the terms of the GNU General Public License as published by the Free Software Foundation, either version 2 of the License, or (at your option) any later version.

You should have received a copy of the GNU General Public License along with Foobar. If not, see <a href="http://www.gnu.org/licenses/">http://www.gnu.org/licenses/</a>>.

The source code is available upon request.

Please address requests to:

BLANKOM Antennentechnik GmbH Hermann-Petersilge-Straße 1

07422 Bad Blankenburg Germany

### 16. Document history

| Version | Date       | Modification            | Author |
|---------|------------|-------------------------|--------|
| 1.00    | 04.12.2012 | basic document          | Häußer |
| 1.01    | 05.04.2013 | revision chapter 12, 15 | Häußer |
| 1.02    | 17.04.2013 | revision chapter 8.2.2  | Häußer |

Options available upon request. Subjects to changes due to technical progress.

#### BLANKOM Antennentechnik GmbH

Hermann-Petersilge-Straße 1 • 07422 Bad Blankenburg • Germany • Phone +49 (0) 3 67 41 / 60-0 • Fax +49 (0) 3 67 41 / 60-100

## **C E** Declaration of Conformity

#### The Manufacturer

BLANKOM Antennentechnik GmbH · Hermann-Petersilge-Str. 1 · 07422 Bad Blankenburg · Germany

#### herewith declares the conformity of the product

Product name: IP-/ ASI-TV Transmodulator

Type: PALIOS-IPM4

Product number: 5105.10

#### according to the following regulations

EN 50083-2 [3] EN 60728-11 [2] (as far as relevant)

and additional device-specific regulations, enclosed above, which this product is subjected to.

Date: 04.12.2012

Signature:

Dr. Piero Kirchner (Managing Director)